**Õpilaspiletit saab kasutada ka bussikaardina, selleks tuleb lapsevanemal õpilaspilet isikustada, mida saab teha väga lihtsalt ja kiirelt järgneval kodulehel:** [Tartu \(pilet.ee\)](https://tartu.pilet.ee/personalise) **NB! Isikustamisel on vaja sisestada õpilaspileti tagumisel poolel asuv pikk triipkoodi number**

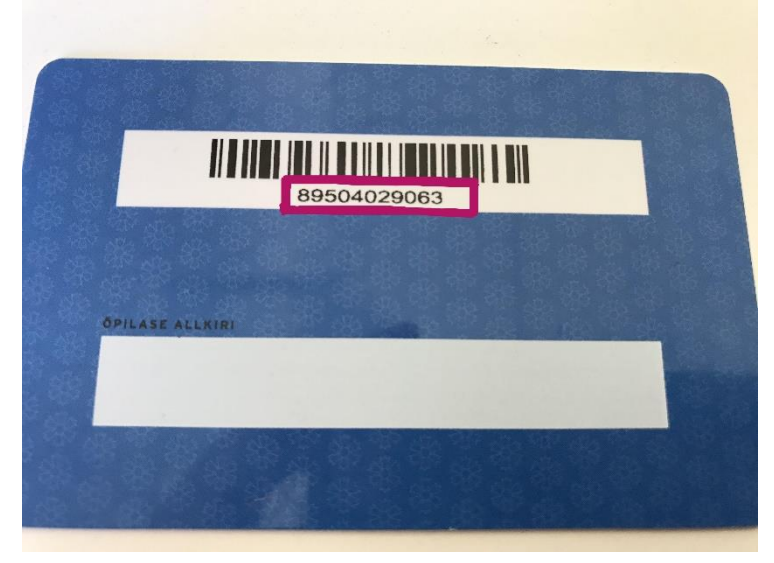

## **Kui lapsevanemal pole lapsest digipilti, siis on pildi saamiseks mitmeid lahendusi:**

1. DigiDoc`st saab pildi alla laadida, kui lapsel on olemas isikut tõendav dokument. Siin on oluline jälgida, et pilt ei oleks väga vana vaid laps oleks ikkagi äratuntav (mitte beebieas tehtud pilt).

ID-kaart sisestada kaardilugejasse ja seejärel avaneb juba allolev pilt ning saab lihtsalt pilti alla laadida.

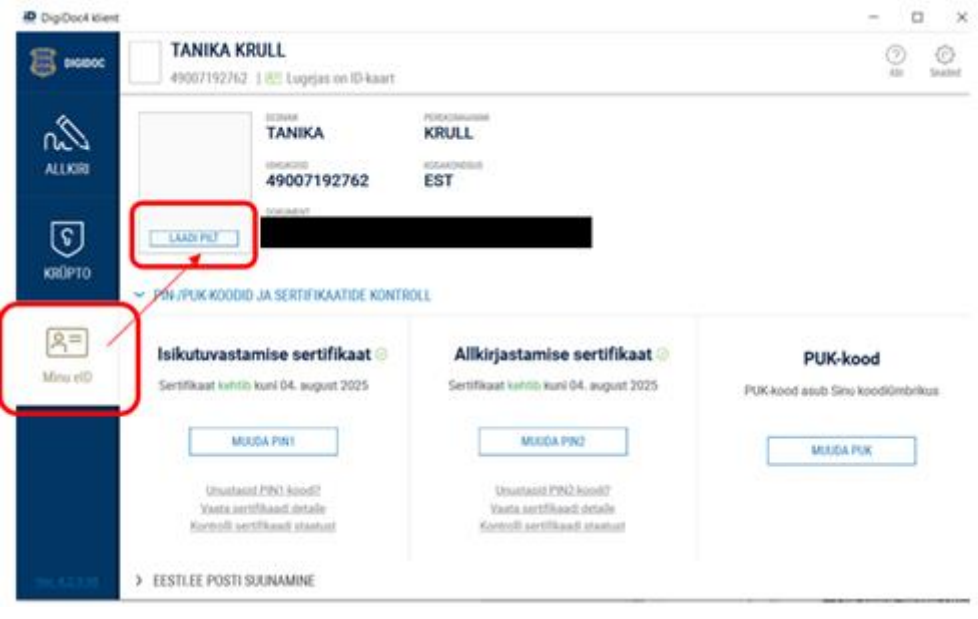

2. Photopointis/fotograafi juures pildistamas käia ja teha digifailina fotod.

Fotod edastada aadressile [kool@korve.edu.ee](mailto:kool@korve.edu.ee) lisades juurde lapse nimi ja klass ning seejärel tehakse õpilaspilet esimesel võimalusel valmis ja edastatakse lapsele.

3. Kellel õpilaspilet kaduma läinud, peab kooli üldmeilile [\(kool@korve.edu.ee\)](mailto:kool@korve.edu.ee) edastama allkirjastatud avalduse [õpilaspileti dublikaadi väljastamiseks.](https://korve.edu.ee/dokumendid-ja-avaldused/avaldused)